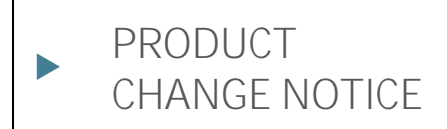

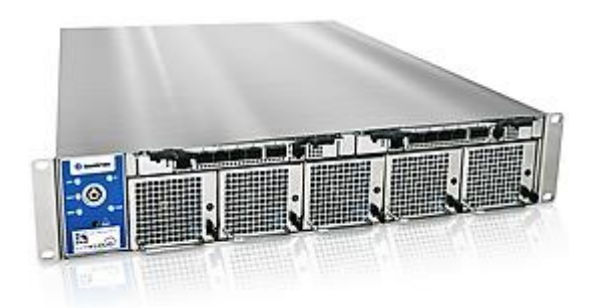

# SYMKLOUD-MS OneClick Bundle 3.11.01 Release Notes

**PCN no.: 1906**

| Revision | Brief Description of Changes | Date of Issue |
|----------|------------------------------|---------------|
|          | Initial release <sup>1</sup> | 15-May-2019   |

<sup>&</sup>lt;sup>1</sup> Based on template rev.1.0 - 2018.03.28

j

# 1/ Description of the change(s)

The Jumpy Elfin firmware release (version 3.11.01) is now available for the SYMKLOUD-MS platform, which includes a new OneClick bundle.

## 11. OneClick bundle 3.11.01

The versions of each firmware component included in the bundle are listed below, with those that have been updated (vs. the versions included in the previous bundle) highlighted in **bold**. The changes introduced in each individual firmware component are listed in section "[4/](#page-2-0) Individual [Changelog](#page-2-0)" of this document.

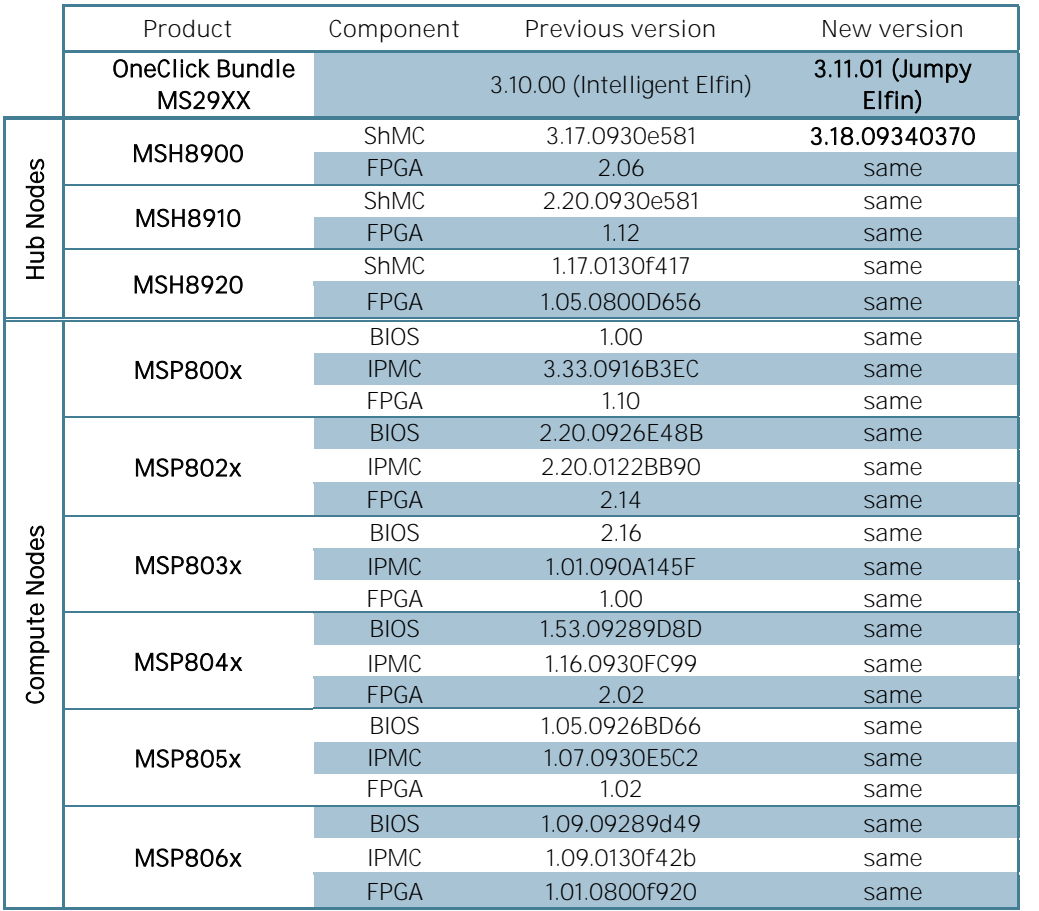

# 2/ Change Classification

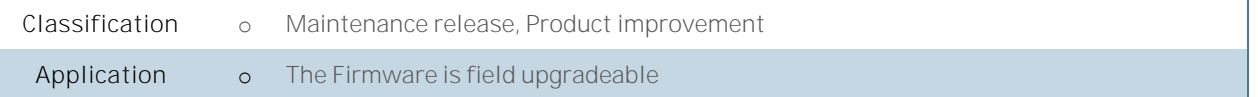

# 3/ Impact on customer application and recommended actions

In order to benefit from the latest features, enhancements and fixes, Kontron recommends that customers upgrade all SYMKLOUD-MS systems and components to the latest firmware versions as soon as is practical.

# <span id="page-2-0"></span>4/ Individual Changelogs

NOTE: This table only includes firmware components whose versions have changed since the previous bundle release.

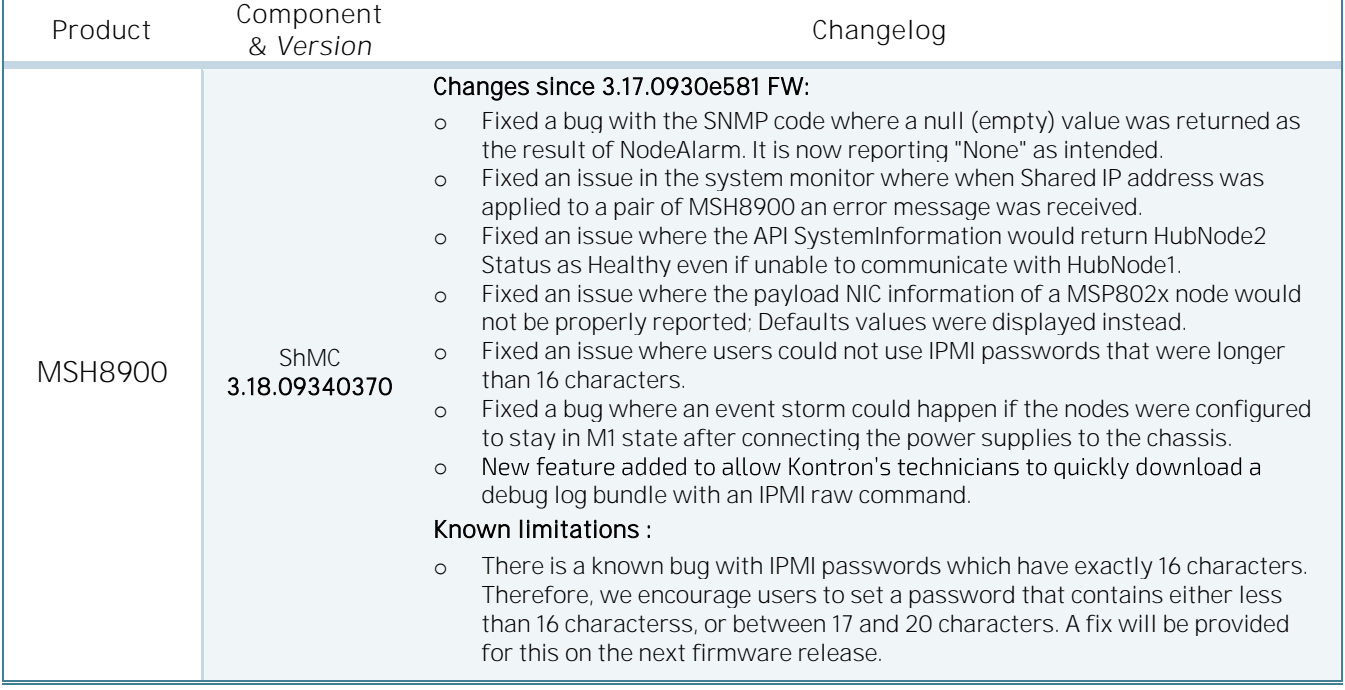

## 5/ Associated Network OS

## 5.1. : Release History

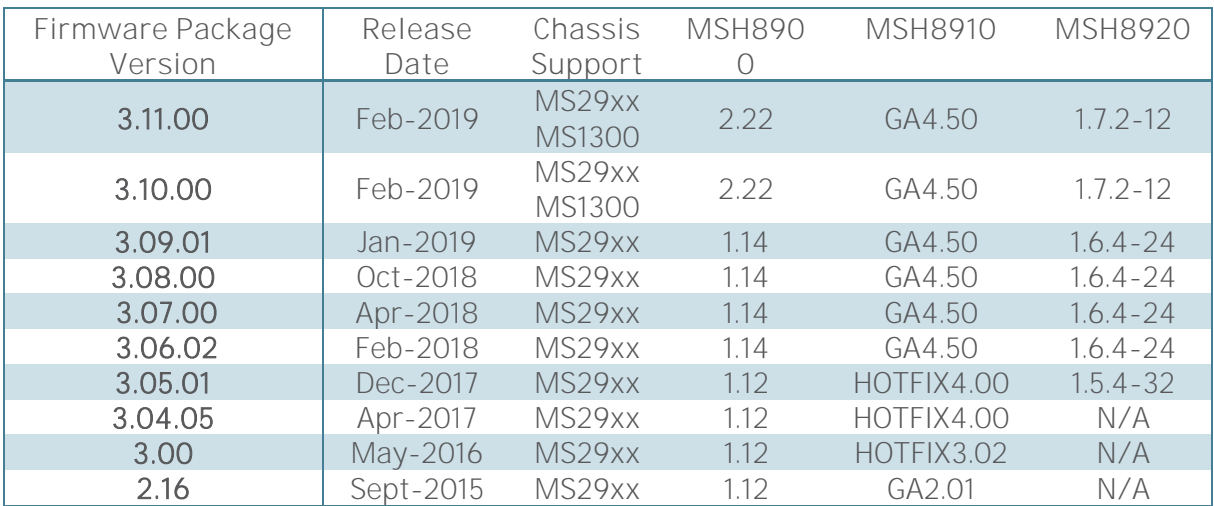

## 6/ How to identify your product

### MSH-Hub Nodes and MSP-Nodes

Electronically:

- From the System Monitor WebUI/API (including SystemInformation.txt)
- From any specific component's ipmitool interface (IoL, serial, etc.) with the command 'hpm check' Physical labels:
	- Each MSH-Hub Nodes and MSP-Nodes includes a 2D barcode on its faceplate, encoding the following details:

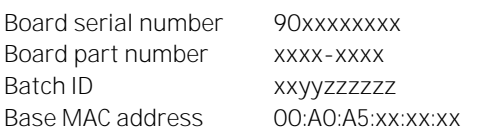

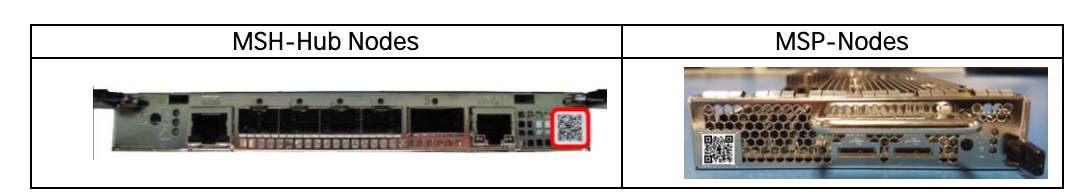

#### MS29xx Chassis

Electronically:

- From the Active ShMC's ipmitool interface (loL, serial, etc.) with the command 'fru print'; the Chassis SN/PN is listed under FRU Device Description: "PDB 1 (ID 128)" and "PDB 2 (ID 130)"

#### Physical labels:

- Located on the top-cover of the system, the serial number and Batch ID labels encode:

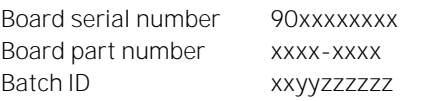

The System serial number is also encoded on the front-faceplate 'Symkloud' Label (shown below).

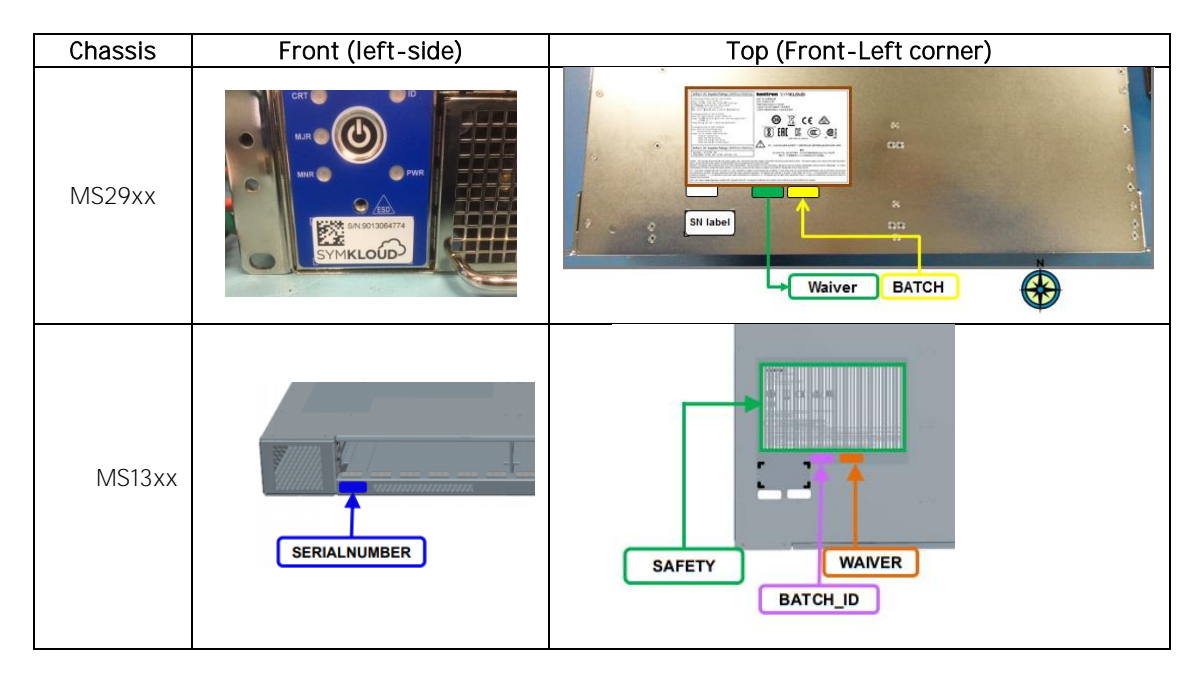

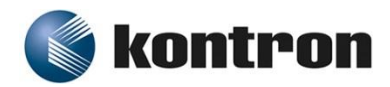

About Kontron in Communications

Kontron designs hardware for the software-defined world. Service providers and enterprise clients around the globe collaborate with Kontron and its ISV and channel partners to deploy new services with greater speed, confidence and operational efficiency. Our portfolio is a best-of-breed of OEM hardware and SYMKLOUD Open Infrastructure Platforms dedicated to the deployment of virtual services using software defined networks (SDN) and network functions virtualization (NFV). For more information, please visit [www.symkloud.com](http://www.symkloud.com/) or [www.kontron.com/communications.](http://www.kontron.com/communications)

#### CORPORATE OFFICES

#### **KONTRON CANADA**

4555 Ambroise-Lafortune Boisbriand, QC Canada J7H 0A4 Tel.: +1 450 437-5682 Tel.: +1 800 387-4223